## Instrucciones Para Usuarios Autorizados

*Nuestro sistema de pago seguro necesitará ser accedido por medio del navegador web de Google Chrome o Internet Explorer. Favor de tener en mente que el sitio de pago no es compatible con el navegador web de Safari instalado en productos de Apple.*

Usted tiene la habilidad de darle a alguien más (padres, esposo(a), empleadores, etc.) acceso a su cuenta. Agregando a un usuario autorizado usted está dando permiso por escrito que éste individuo puede ver su cuenta en línea.

- 1. Ingrese al MC [Portal](https://mc4me.mccd.edu/)
- 2. En "WebAdvisor for Students", haga clic en "Financial Information"
- 3. Haga clic en " Pay On My Account"

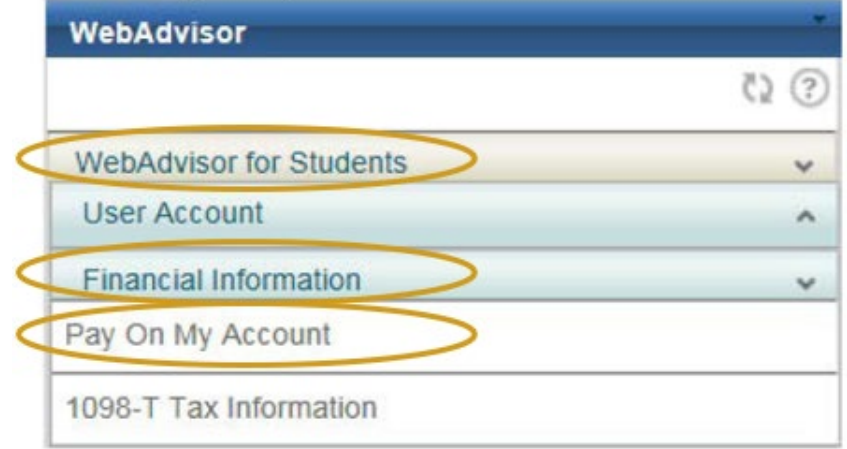

- 4. Para conectarse al centro de cuenta para estudiantes del Colegio de Merced haga clic en "click here"
- 5. Haga clic en "Authorized Users"

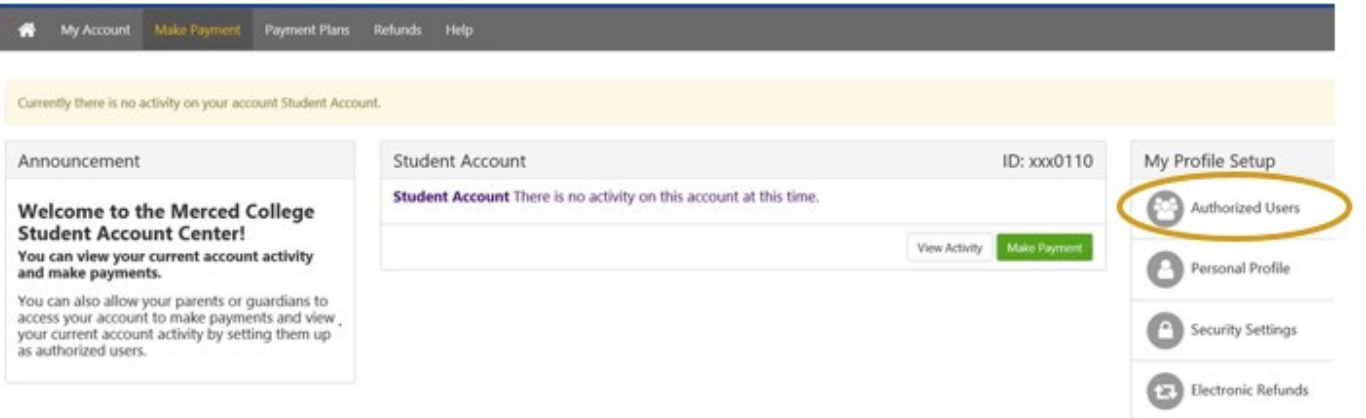

- 6. Ingrese el correo electrónico del usuario que usted está autorizando, conteste las preguntas siguientes con"Yes" or "No"
	- Preguntas:
		- ¿Quisiera que este usuario vea sus cargos en su cuenta y actividad?
		- ¿Quisiera que este usuario vea su historial de pagos y actividad?

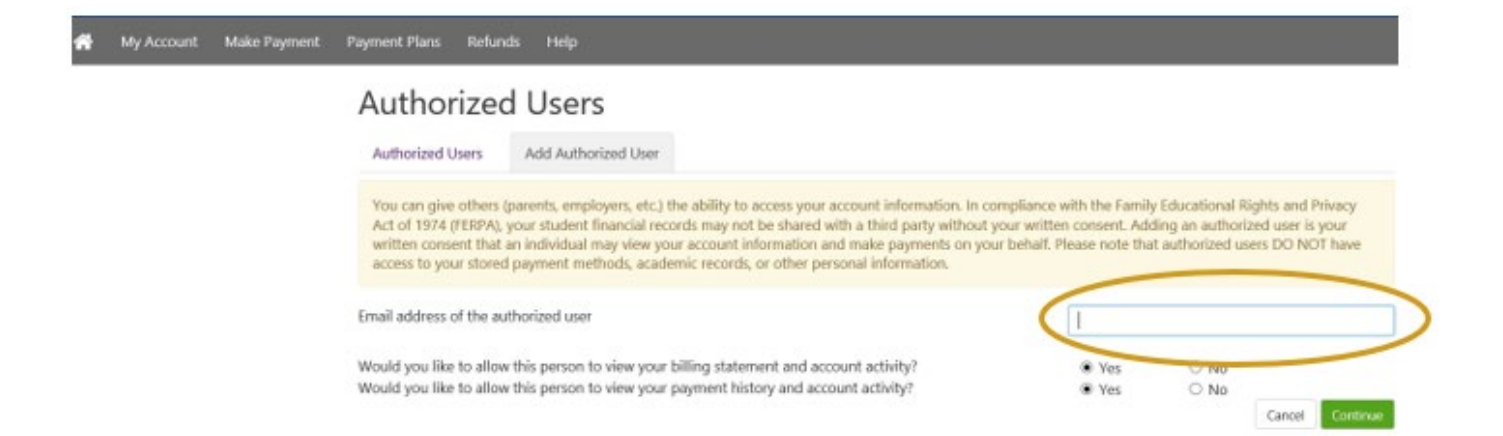

AVISO: El acceso del usuario autorizado no reemplaza la necesidad de un [Formulario](https://www.mccd.edu/resources/admissions-records/downloads/AuthorizationtoReleaseInformationFillable050421.pdf)  [de Autorización,](https://www.mccd.edu/resources/admissions-records/downloads/AuthorizationtoReleaseInformationFillable050421.pdf) si la persona a la que se le dio acceso desea acceder su cuenta en persona o por teléfono esta forma tendrá que completarse.